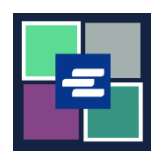

## **КРАТКОЕ РУКОВОДСТВО ПО ЗАПУСКУ ПОРТАЛА KC SCRIPT: ПОДАЧА ОХРАННОГО ОРДЕРА**

В этом кратком руководстве вы узнаете, как подать документы на охранный ордер на проверку в секретариат.

Для выполнения этой процедуры вы должны войти в свою учетную запись на портале. Нужно создать учетную запись? [См. инструкции здесь.](https://cdn.kingcounty.gov/-/media/king-county/depts/dja/portal-QSGs/create-account/QSG-CreateAccount_Russian.pdf)

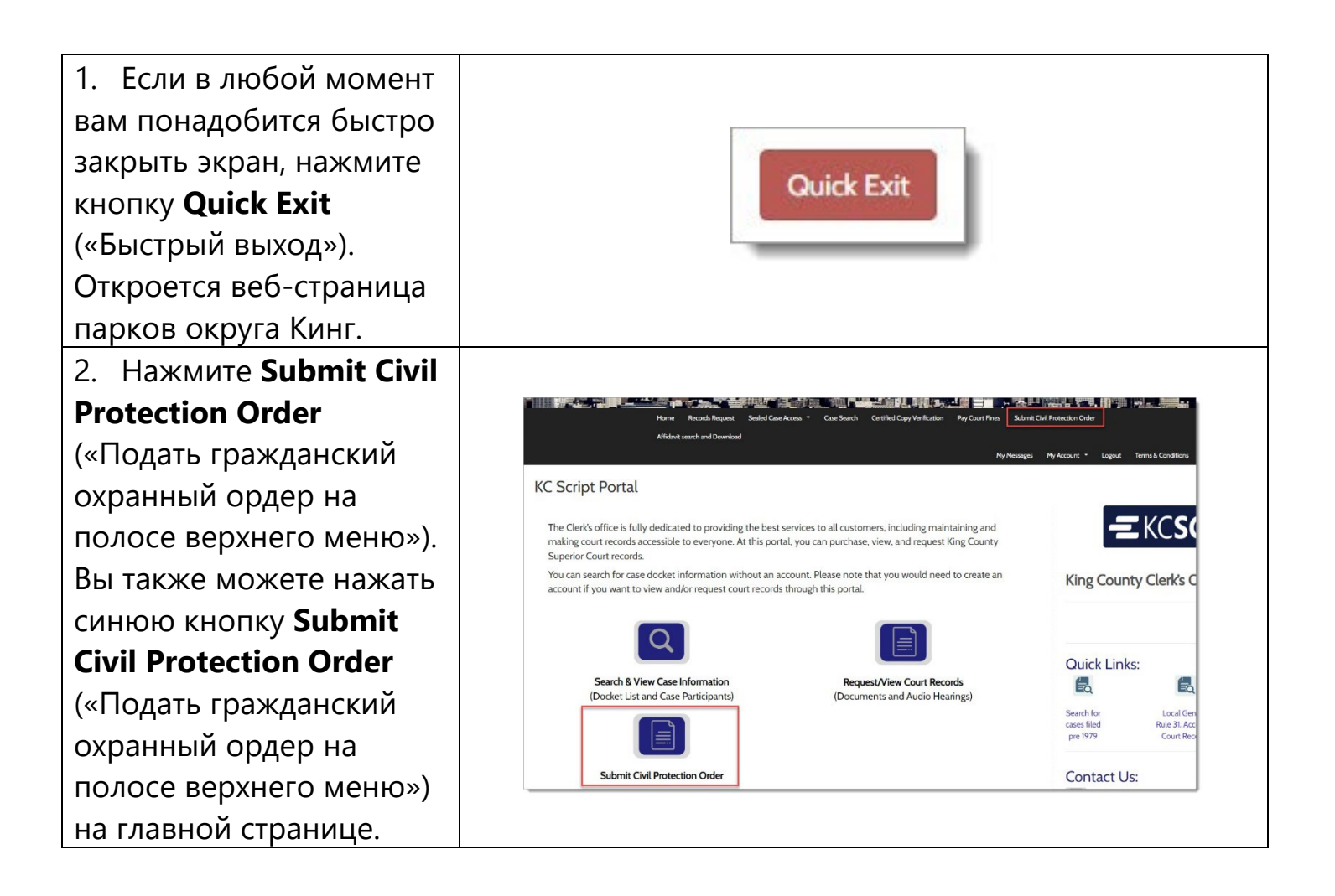

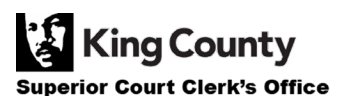

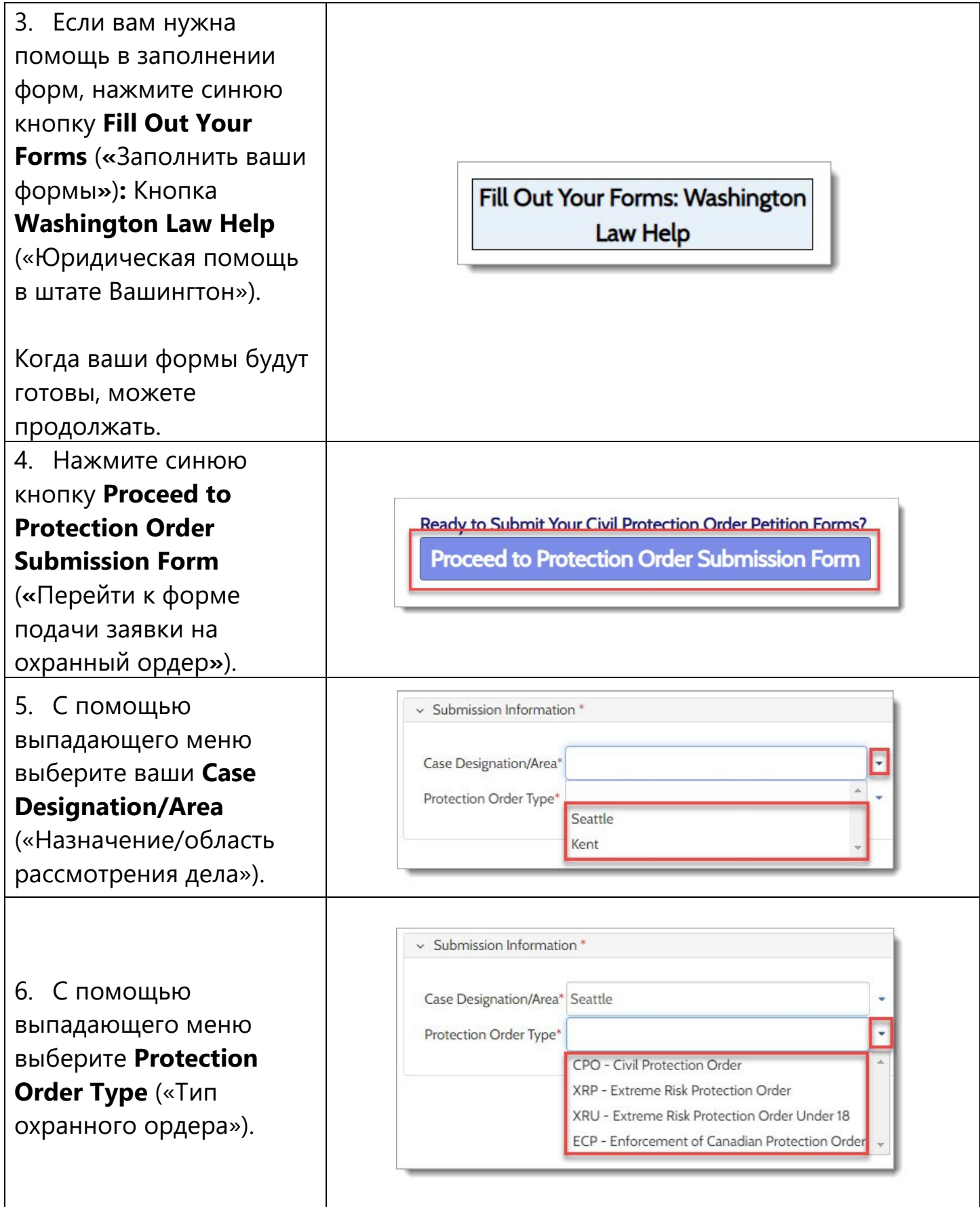

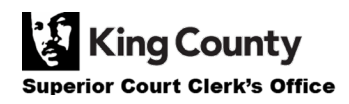

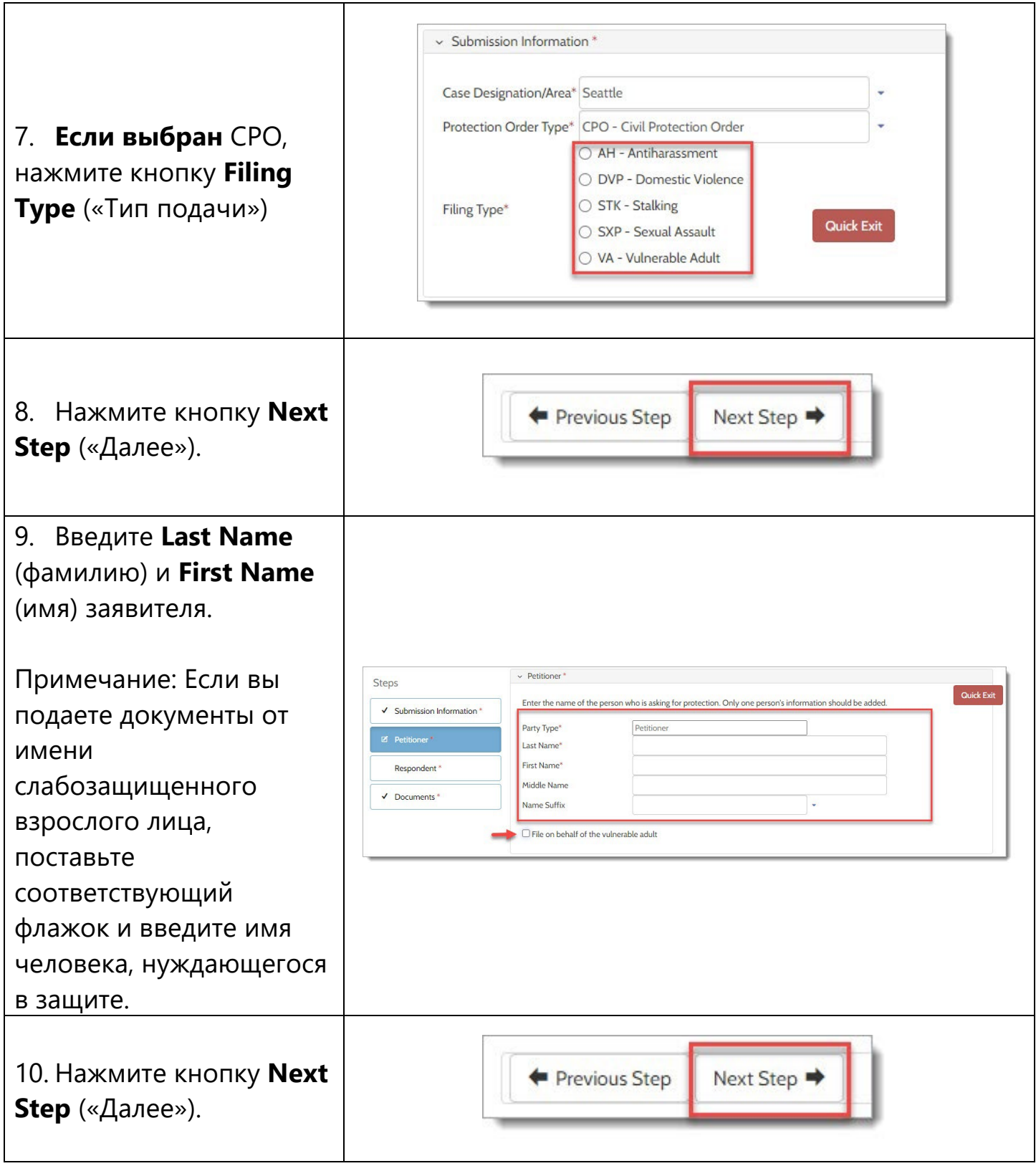

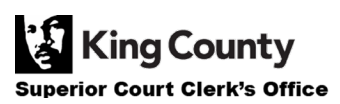

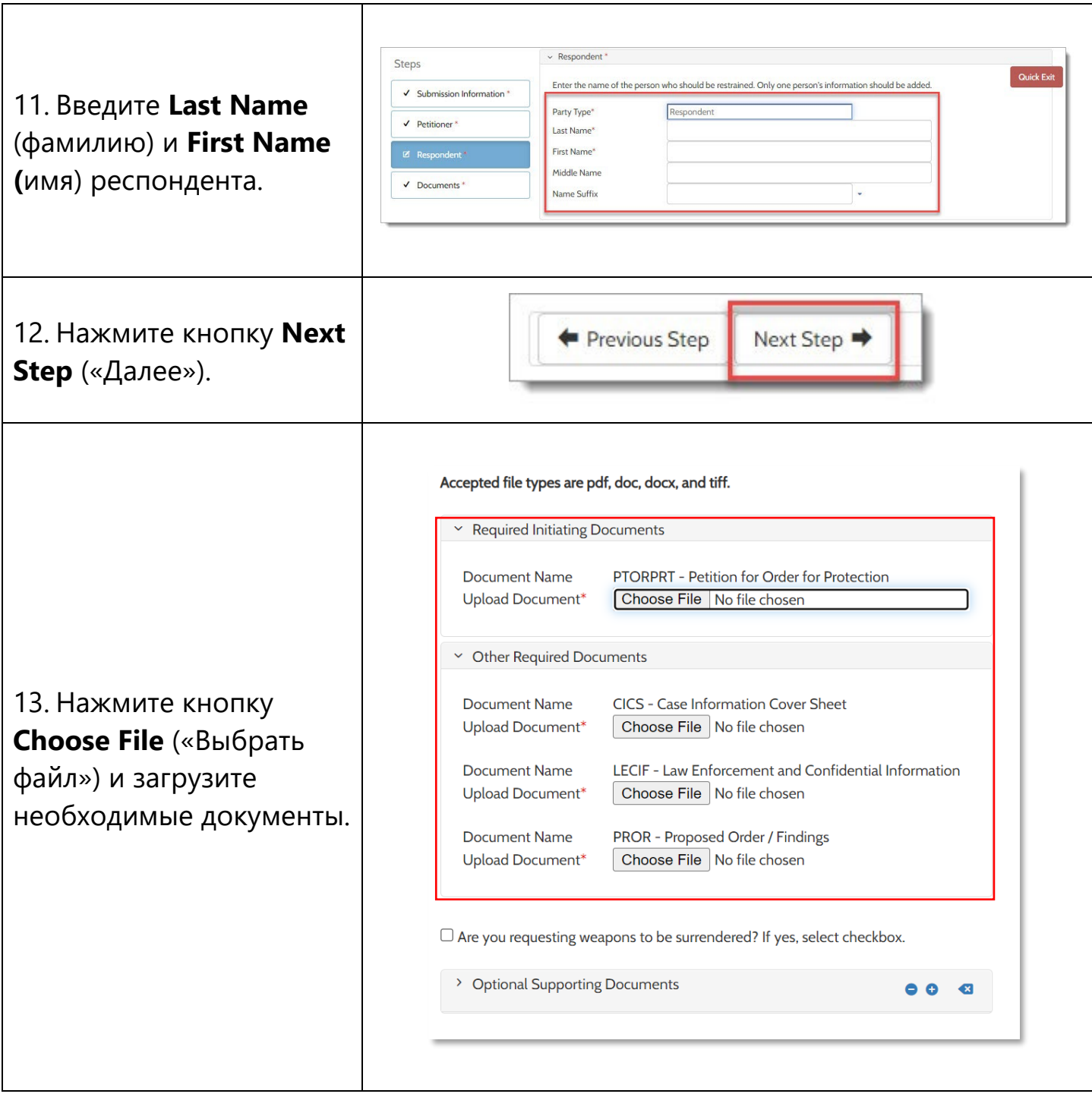

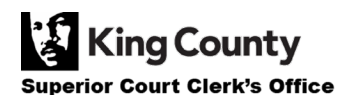

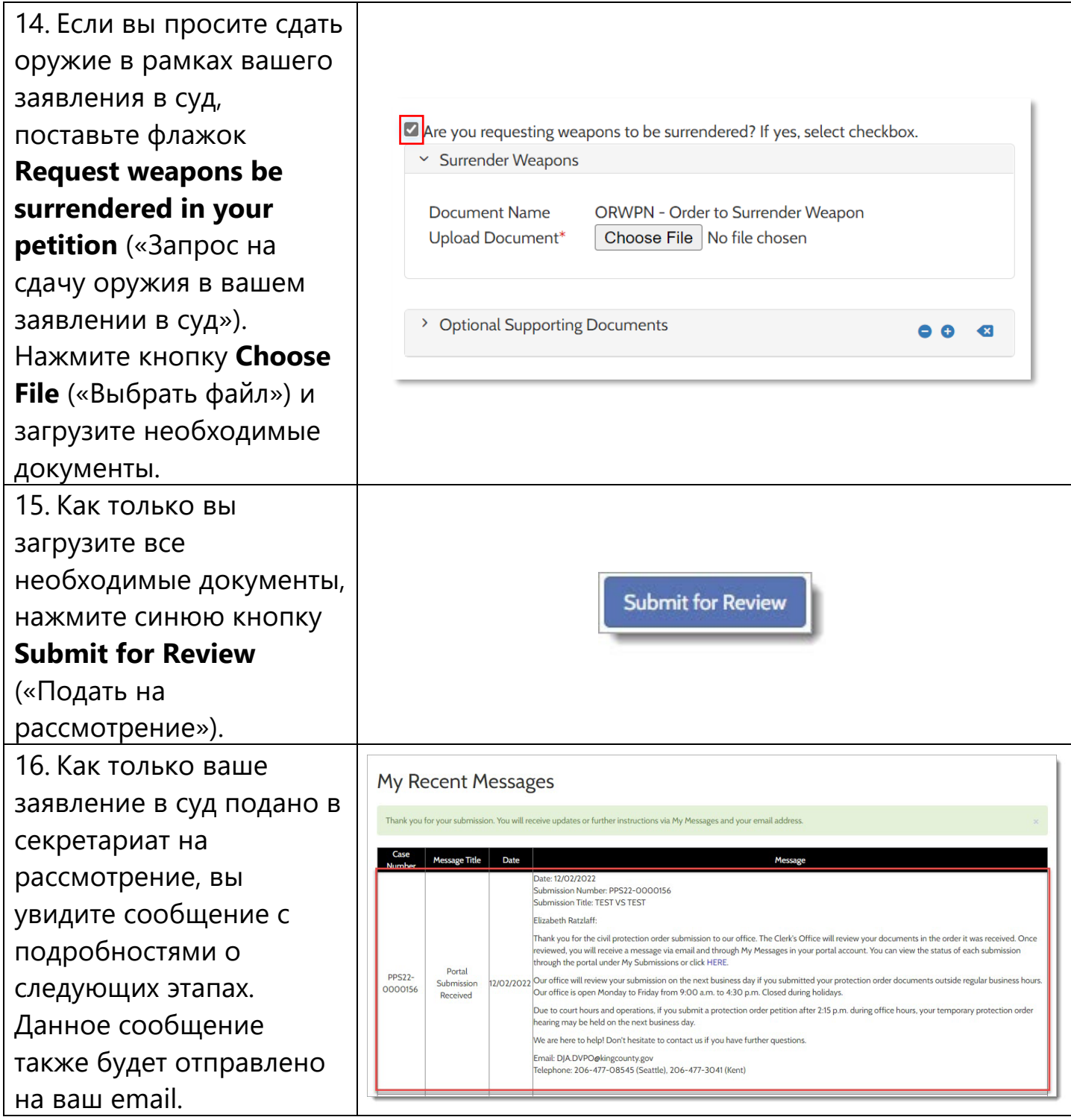

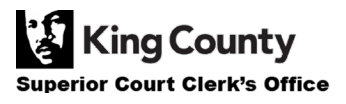

17. После рассмотрения секретариат примет или отклонит ваше заявление.

*Если ваше заявление в суд принято,* вы получите электронное письмо и сообщение в своей учетной записи на портале с номером вашего дела, назначенном времени слушания и информации о подключении к виртуальному слушанию. 18. *Если ваше заявление в суд отклонено,* вы получите электронное письмо и сообщение в своей учетной записи на портале с информацией о дальнейших действиях. Нажмите ссылку **HERE** («ЗДЕСЬ») в электронном письме или сообщении на портал, чтобы проверить статус вашего заявления и узнать, почему ваше заявление было отклонено.

Как только вы исправите ошибки, вы можете снова подать документы.

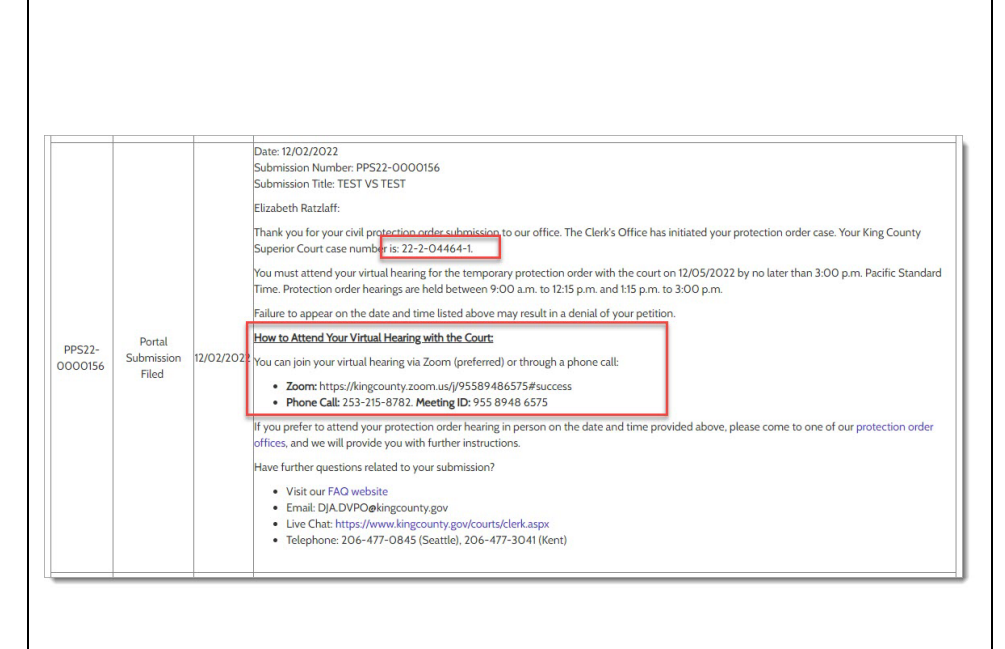

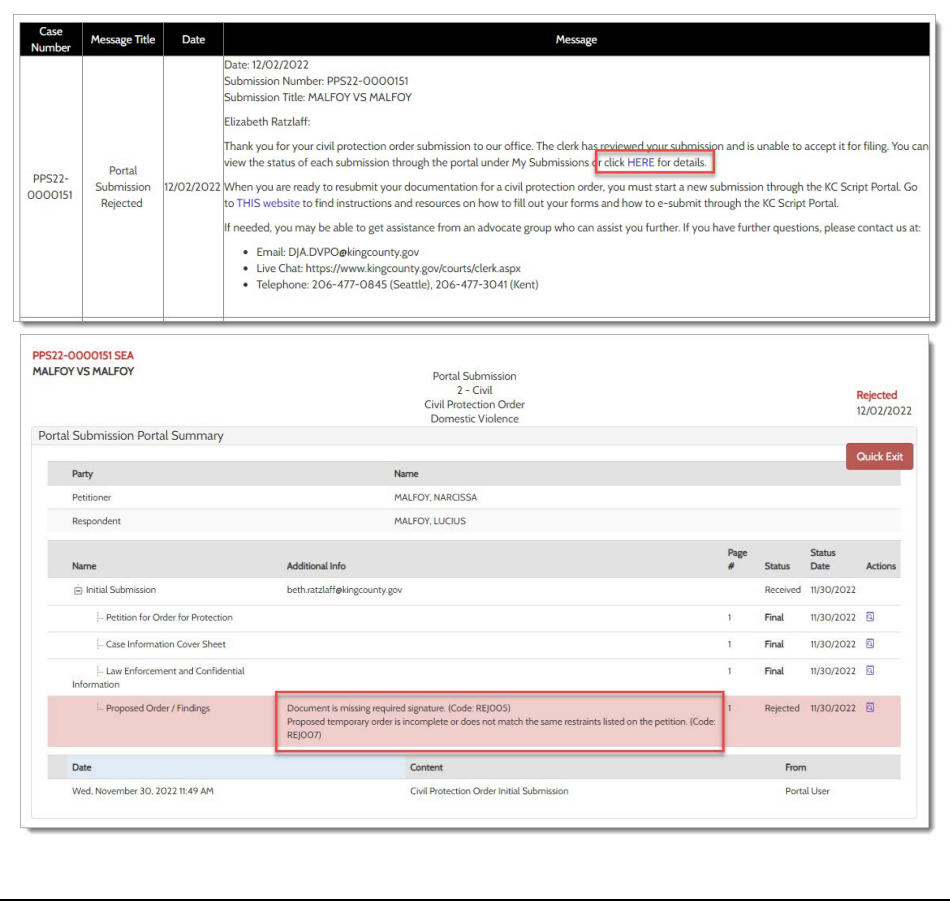

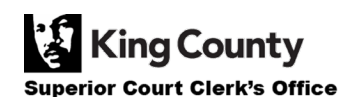